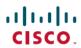

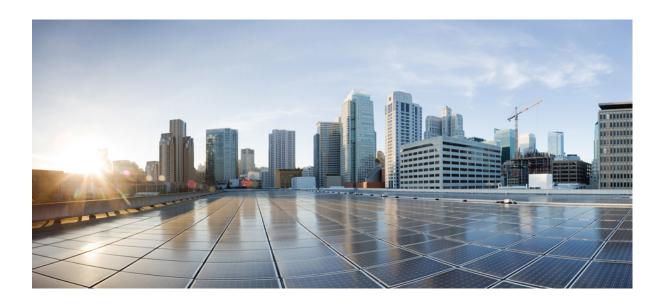

# Multitopology Routing Configuration Guide, Cisco IOS Release 15M&T

First Published: February 27, 2007

## **Americas Headquarters**

Cisco Systems, Inc. 170 West Tasman Drive San Jose, CA 95134-1706 USA http://www.cisco.com Tel: 408 526-4000

800 553-NETS (6387) Fax: 408 527-0883 THE SPECIFICATIONS AND INFORMATION REGARDING THE PRODUCTS IN THIS MANUAL ARE SUBJECT TO CHANGE WITHOUT NOTICE. ALL STATEMENTS, INFORMATION, AND RECOMMENDATIONS IN THIS MANUAL ARE BELIEVED TO BE ACCURATE BUT ARE PRESENTED WITHOUT WARRANTY OF ANY KIND, EXPRESS OR IMPLIED. USERS MUST TAKE FULL RESPONSIBILITY FOR THEIR APPLICATION OF ANY PRODUCTS.

THE SOFTWARE LICENSE AND LIMITED WARRANTY FOR THE ACCOMPANYING PRODUCT ARE SET FORTH IN THE INFORMATION PACKET THAT SHIPPED WITH THE PRODUCT AND ARE INCORPORATED HEREIN BY THIS REFERENCE. IF YOU ARE UNABLE TO LOCATE THE SOFTWARE LICENSE OR LIMITED WARRANTY, CONTACT YOUR CISCO REPRESENTATIVE FOR A COPY.

The Cisco implementation of TCP header compression is an adaptation of a program developed by the University of California, Berkeley (UCB) as part of UCB's public domain version of the UNIX operating system. All rights reserved. Copyright © 1981, Regents of the University of California.

NOTWITHSTANDING ANY OTHER WARRANTY HEREIN, ALL DOCUMENT FILES AND SOFTWARE OF THESE SUPPLIERS ARE PROVIDED "AS IS" WITH ALL FAULTS. CISCO AND THE ABOVE-NAMED SUPPLIERS DISCLAIM ALL WARRANTIES, EXPRESSED OR IMPLIED, INCLUDING, WITHOUT LIMITATION, THOSE OF MERCHANTABILITY, FITNESS FOR A PARTICULAR PURPOSE AND NONINFRINGEMENT OR ARISING FROM A COURSE OF DEALING, USAGE, OR TRADE PRACTICE.

IN NO EVENT SHALL CISCO OR ITS SUPPLIERS BE LIABLE FOR ANY INDIRECT, SPECIAL, CONSEQUENTIAL, OR INCIDENTAL DAMAGES, INCLUDING, WITHOUT LIMITATION, LOST PROFITS OR LOSS OR DAMAGE TO DATA ARISING OUT OF THE USE OR INABILITY TO USE THIS MANUAL, EVEN IF CISCO OR ITS SUPPLIERS HAVE BEEN ADVISED OF THE POSSIBILITY OF SUCH DAMAGES.

Any Internet Protocol (IP) addresses and phone numbers used in this document are not intended to be actual addresses and phone numbers. Any examples, command display output, network topology diagrams, and other figures included in the document are shown for illustrative purposes only. Any use of actual IP addresses or phone numbers in illustrative content is unintentional and coincidental

Cisco and the Cisco logo are trademarks or registered trademarks of Cisco and/or its affiliates in the U.S. and other countries. To view a list of Cisco trademarks, go to this URL: <a href="http://www.cisco.com/go/trademarks">http://www.cisco.com/go/trademarks</a>. Third-party trademarks mentioned are the property of their respective owners. The use of the word partner does not imply a partnership relationship between Cisco and any other company. (1110R)

© 2014-2014 Cisco Systems, Inc. All rights reserved.

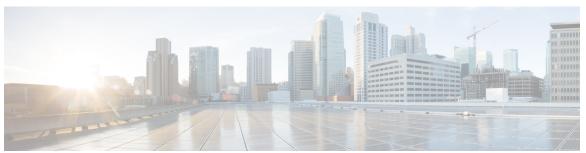

### CONTENTS

### CHAPTER 1 Multitopology BGP With VRF Enhancement 1

Finding Feature Information 1

Information About Multitopology BGP With VRF Enhancement 1

Multitopology BGP with VRF Enhancement 1

How to Configure Multitopology BGP With VRF Enhancement 2

Configuring Multitopology BGP with VRF Enhancement 2

Configuration Examples for Multitopology BGP With VRF Enhancement 5

Example: Configuring Multitopology BGP with VRF Enhancement 5

Additional References For Multitopology BGP With VRF Enhancement 5

Feature Information for Multitopology BGP With VRF Enhancement 6

### CHAPTER 2 Multicast MTR in VRF 9

Finding Feature Information 9

Prerequisites for Multicast MTR in VRF 9

Information About Multicast MTR in VRF 10

Overview of Multicast MTR in VRF 10

How to Configure Multicast MTR in VRF 10

Configuring a Multicast MTR in VRF 10

Configuration Examples for Multicast MTR in VRF 12

Example: Multicast MTR in VRF 12

Additional References for Multicast MTR in VRF 12

Feature Information for Multicast MTR in VRF 13

Contents

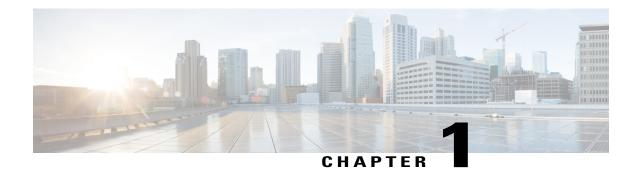

# Multitopology BGP With VRF Enhancement

The Multitopology Border Gateway Protocol (BGP) with virtual routing and forwarding (VRF) enhancement enables independent configuration of multicast sub address-family and unicast address-family within a VRF definition. This document describes how to configure BGP for Multitopology Routing (MTR) with VRF enhancement.

- Finding Feature Information, page 1
- Information About Multitopology BGP With VRF Enhancement, page 1
- How to Configure Multitopology BGP With VRF Enhancement, page 2
- Configuration Examples for Multitopology BGP With VRF Enhancement, page 5
- Additional References For Multitopology BGP With VRF Enhancement, page 5
- Feature Information for Multitopology BGP With VRF Enhancement, page 6

# Finding Feature Information

Your software release may not support all the features documented in this module. For the latest caveats and feature information, see Bug Search Tool and the release notes for your platform and software release. To find information about the features documented in this module, and to see a list of the releases in which each feature is supported, see the feature information table.

Use Cisco Feature Navigator to find information about platform support and Cisco software image support. To access Cisco Feature Navigator, go to www.cisco.com/go/cfn. An account on Cisco.com is not required.

# Information About Multitopology BGP With VRF Enhancement

## **Multitopology BGP with VRF Enhancement**

The Multitopology Border Gateway Protocol (BGP) with virtual routing and forwarding (VRF) enhancement enables independent configuration of multicast subaddress-family and unicast address-family within a VRF definition.

The subsequent address-family identifiers (SAFI 129) feature supports configuration of a multicast VPN topology that differs from a unicast VPN topology. This difference in topologies is achieved by injecting a different subset of routes for multicast as compared to unicast. However, that is not the case with VRF definitions. The same configuration is used for both unicast and multicast topologies to attain their VRF-level attributes. Therefore, to achieve different topologies for multicast and unicast for VRF definitions, the multitopology BGP with VRF enhancement feature uses the multicast VRF subaddress-family attribute.

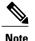

The multicast VRF subaddress-family attribute can only be configured for the multitopology BGP with VRF enhancement feature, that is, you cannot configure the **address-family ipv4 multicast** command under a specific VRF definition until you configure the multitopology BGP with VRF enhancement feature for that VRF definition. When you configure this feature, all operations related to BGP VPN and BGP VRF routing, refer to the configuration done using the **address-family ipv4 multicast** command.

# How to Configure Multitopology BGP With VRF Enhancement

## **Configuring Multitopology BGP with VRF Enhancement**

### **SUMMARY STEPS**

- 1. enable
  - Enter your password if prompted.
- 2. configure terminal
- 3. ip multicast-routing [vrf name]
- 4. ip multicast rpf multitopology
- 5. vrf definition vrf-name
- **6.**  $rd \{ASN:nn \mid IP-addr:nn\}$
- 7. address-family {ipv4 | ipv6} [multicast | unicast]
- **8.** route-target {both | import | export} {ASN:nn | IP-addr:nn}
- 9. exit-address-family
- 10. ipv4 multicast topology
- 11. address-family {ipv4 | ipv6} [multicast | unicast]
- **12.** topology {base | topology-name}
- **13.** route-target {both | import | export} {ASN:nn | IP-addr:nn}
- 14. exit-address-family
- 15. exit-address-family
- 16. end

## **DETAILED STEPS**

|        | Command or Action                                           | Purpose                                                                                      |
|--------|-------------------------------------------------------------|----------------------------------------------------------------------------------------------|
| Step 1 | enable                                                      | Enables privileged EXEC mode.                                                                |
|        | • Enter your password if prompted.                          |                                                                                              |
|        |                                                             |                                                                                              |
|        | <pre>Example: Device&gt; enable</pre>                       |                                                                                              |
| Step 2 | configure terminal                                          | Enters global configuration mode.                                                            |
|        | Example:                                                    |                                                                                              |
|        | Device# configure terminal                                  |                                                                                              |
| Step 3 | ip multicast-routing [vrf name]                             | Enables IP multicast routing.                                                                |
|        | Example:                                                    |                                                                                              |
|        | Device(config)# ip multicast-routing                        |                                                                                              |
| Step 4 | ip multicast rpf multitopology                              | Enables Multitopology Routing (MTR) support for IP multicast routing.                        |
|        | Example:                                                    | Ü                                                                                            |
|        | Device(config)# ip multicast rpf multitopology              |                                                                                              |
| Step 5 | vrf definition vrf-name                                     | Configures a VRF definition and enables VRF configuration mode.                              |
|        | Example:                                                    | S                                                                                            |
|        | Device(config)# vrf definition v1                           |                                                                                              |
| Step 6 | rd {ASN:nn   IP-addr:nn}                                    | Specifies the VPN route distinguisher for a VRF instance                                     |
|        | Example:                                                    |                                                                                              |
|        | Device(config-vrf)# rd 2:2                                  |                                                                                              |
| Step 7 | address-family {ipv4   ipv6} [multicast   unicast]          | Configures address modifiers and enables IPv4/IPv6 VRF address-family configuration submode. |
|        | Example:                                                    |                                                                                              |
|        | Device(config-vrf)# address-family ipv4 multicast           |                                                                                              |
| Step 8 | route-target {both   import   export} {ASN:nn   IP-addr:nn} | Configures target VPN community for a VRF instance.                                          |
|        | Example:                                                    |                                                                                              |
|        | Device(config-vrf-af)# route-target import 8:8              |                                                                                              |

|         | Command or Action                                           | Purpose                                                                                                    |  |
|---------|-------------------------------------------------------------|----------------------------------------------------------------------------------------------------|--|
| Step 9  | exit-address-family                                         | Exits IPv4/IPv6 VRF address-family configuration submode and returns to VRF configuration mode.                                                     |  |
|         | Example:                                                    |                                                                                                    |  |
|         | Device(config-vrf-af)# exit-address-family                  |                                                                                                    |  |
| Step 10 | ipv4 multicast topology                                     | Enables MTR support for IPv4 multicast routing.                                                                                                    |  |
|         | Example:                                                    |                                                                                                    |  |
|         | Device(config-vrf)# ipv4 multicast multitopology            |                                                                                                    |  |
| Step 11 | address-family {ipv4   ipv6} [multicast   unicast]          | Configures address modifiers and enables IPv4/IPv6 VRF address-family configuration submode.                                                        |  |
|         | Example:                                                    |                                                                                                    |  |
|         | Device(config-vrf)# address-family ipv4 multicast           |                                                                                                    |  |
| Step 12 | topology {base   topology-name}                             | Configures the topology instance in which BGP routes class-specific or base topology traffic and enables IPv4/IPv6 multitopology VRF address-family |  |
|         | Example:                                                    |                                                                                                    |  |
|         | Device(config-vrf-af)# topology base                        | configuration submode.                                                                                                    |  |
| Step 13 | route-target {both   import   export} {ASN:nn   IP-addr:nn} | Configures target VPN community for a VRF instance.                                                                                                 |  |
|         | Example:                                                    |                                                                                                    |  |
|         | Device(config-vrf-af-topology)# route-target import 8:8     |                                                                                                    |  |
| Step 14 | exit-address-family                                         | Exits IPv4/IPv6 multitopology VRF address-family                                                                                                    |  |
|         | Example:                                                    | configuration submode and returns to IPv4/IPv6 VR address-family configuration submode.                                                             |  |
|         | Device(config-vrf-af-topology)# exit-topology               |                                                                                                    |  |
| Step 15 | exit-address-family                                         | Exits IPv4/IPv6 VRF address-family configuration submode and returns to VRF configuration mode.                                                     |  |
|         | Example:                                                    | Caronical and retained to 1111 Configuration mean.                                                                                                  |  |
|         | Device(config-vrf-af)# exit-address-family                  |                                                                                                    |  |
| Step 16 | end                                                         | Returns to privileged EXEC mode.                                                                                                    |  |
|         | Example:                                                    |                                                                                                    |  |
|         | Device(config-vrf)# end                                     |                                                                                                    |  |

# Configuration Examples for Multitopology BGP With VRF Enhancement

## **Example: Configuring Multitopology BGP with VRF Enhancement**

The following configuration shows how to configure the multitopology BGP with VRF enhancement feature:

```
Device> enable
Device# configure terminal
Device(config)# ip multicast-routing
Device(config)# ip multicast vrf vl rpf multitopology
Device(config)# vrf definition vl
Device(config-vrf)# rd 2:2
Device(config-vrf)# address-family ipv4
Device(config-vrf-af)# route-target import 4:4
Device(config-vrf-af)# exit-address-family
Device(config-vrf)# ipv4 multicast multitopology
Device(config-vrf)# address-family ipv4 multicast
Device(config-vrf-af)# topology base
Device(config-vrf-af-topology)# route-target import 8:8
Device(config-vrf-af-topology)# exit-topology
Device(config-vrf-af)# exit-address-family
Device(config-vrf)# end
```

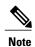

The configuration of two address-families for the VRF definition "v1" is different in such a way that multitopology enables the **address-family ipv4 multicast** command to configure multicast VRF routing, which, in turn, imports routes with route-target 8:8 but does not import routes with route-target 4:4. It means that if the multitopology feature is configured, the configuration defined in **address-family ipv4 multicast** command under a VRF definition is applicable for multicast VRF routing. When the multitopology feature is not configured, the routing is based on the configuration defined in **address-family ipv4** command under a VRF definition.

# Additional References For Multitopology BGP With VRF Enhancement

### **Related Documents**

| Related Topic                          | Document Title                                       |
|----------------------------------------|------------------------------------------------------|
| Cisco IOS commands                     | Cisco IOS Master Command List,<br>All Releases       |
| Multitopology Routing (MTR) commands   | Cisco IOS Multitopology Routing<br>Command Reference |
| Border Gateway Protocol (BGP) commands | Cisco IOS IP Routing: BGP<br>Command Reference       |

| Related Topic          | Document Title                               |
|------------------------|----------------------------------------------|
| BGP concepts and tasks | IP Routing: BGP Configuration<br>Guide       |
| BGP Support for MTR    | Multitopology Routing<br>Configuration Guide |

### **Technical Assistance**

| Description                                                                                                    | Link                                              |
|----------------------------------------------------------------------------------------------------|---------------------------------------------------|
| The Cisco Support and Documentation website provides online resources to download documentation, software, and tools. Use these resources to install and configure the software and to troubleshoot and resolve technical issues with Cisco products and technologies. Access to most tools on the Cisco Support and Documentation website requires a Cisco.com user ID and password. | http://www.cisco.com/cisco/web/support/index.html |

# Feature Information for Multitopology BGP With VRF Enhancement

The following table provides release information about the feature or features described in this module. This table lists only the software release that introduced support for a given feature in a given software release train. Unless noted otherwise, subsequent releases of that software release train also support that feature.

Use Cisco Feature Navigator to find information about platform support and Cisco software image support. To access Cisco Feature Navigator, go to . An account on Cisco.com is not required.

Table 1: Feature Information for Multitopology BGP With VRF Enhancement

| Feature Name                           | Releases | Feature Information                                                                                                    |
|----------------------------------------|----------|----------------------------------------------------------------------------------------------------|
| Multitopology BGP With VRF Enhancement |          | The Multitopology BGP with VRF enhancement enables independent configuration of multicast address-family and unicast address-family within a VRF definition. |
|                                        |          | The following command was modified to be configured only when multitopology is configured under VRF:  address-family ipv4 multicast                          |

Feature Information for Multitopology BGP With VRF Enhancement

Feature Information for Multitopology BGP With VRF Enhancement

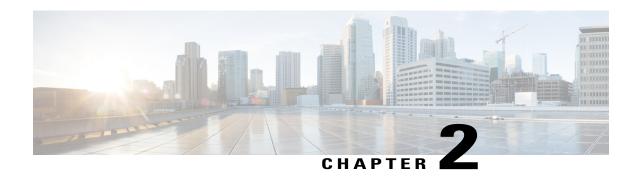

## **Multicast MTR in VRF**

The Multicast MTR in VRF feature provides Multitopology Routing (MTR) support for multicast and allows you to control the path of multicast traffic in the network.

The Multicast MTR in VRF feature extends to IPv4 and VRF contexts the Cisco IOS software's capability that allows users to configure one or more non-congruent multicast topologies in global IPv4 routing context. These contexts can be used to forward unicast and multicast traffic over different links in the network, or in the case of non-base topologies to provide a Live-Live multicast service using multiple non-congruent multicast topologies mapped to different (S,G) groups.

- Finding Feature Information, page 9
- Prerequisites for Multicast MTR in VRF, page 9
- Information About Multicast MTR in VRF, page 10
- How to Configure Multicast MTR in VRF, page 10
- Configuration Examples for Multicast MTR in VRF, page 12
- Additional References for Multicast MTR in VRF, page 12
- Feature Information for Multicast MTR in VRF, page 13

# **Finding Feature Information**

Your software release may not support all the features documented in this module. For the latest caveats and feature information, see Bug Search Tool and the release notes for your platform and software release. To find information about the features documented in this module, and to see a list of the releases in which each feature is supported, see the feature information table.

Use Cisco Feature Navigator to find information about platform support and Cisco software image support. To access Cisco Feature Navigator, go to <a href="https://www.cisco.com/go/cfn">www.cisco.com/go/cfn</a>. An account on Cisco.com is not required.

# **Prerequisites for Multicast MTR in VRF**

• VRF must be configured.

## Information About Multicast MTR in VRF

## Overview of Multicast MTR in VRF

Cisco software supports legacy pre-Multitopology Routing (MTR) IP multicast behavior by default. MTR support for IP multicast must be explicitly enabled. Legacy IP multicast uses reverse path forwarding (RPF) on routes in the unicast Routing Information Base (RIB) to build multicast distribution trees (MDTs).

MTR introduces a multicast topology that is completely independent from the unicast topology. MTR integration with multicast allows you to control the path of multicast traffic in the network.

The multicast topology maintains separate routing and forwarding tables. The following list summarizes MTR multicast support that is integrated into Cisco software:

- Conventional longest match support for multicast routes.
- RPF support for Protocol Independent Multicast (PIM).
- Border Gateway Protocol (BGP) MDT sub address family identifier (SAFI) support for Inter-AS VPNs (SAFI number 66).
- Support for static multicast routes integrated into the **ip route topology** command (modifying the **ip mroute** command).

As in pre-MTR software, enable multicast support by configuring the **ip multicast-routing** command in global configuration mode. You enable MTR support for multicast by configuring the **ip multicast rpf multitopology** command. After the device enters global address family configuration mode, you then enter the **topology** command with the **base** keyword; global topology configuration parameters are applied in this mode.

For details on multitopology routing, see "Multitopology Routing" module. For details on MTR in VRF feature, see "MTR in VRF" module.

# **How to Configure Multicast MTR in VRF**

## **Configuring a Multicast MTR in VRF**

### **SUMMARY STEPS**

- 1. enable
- 2. configure terminal
- 3. ip multicast vrf vrf-name topology {unicast | multicast} topology-name tid topology-number
- 4. ip multicast vrf vrf-name rpf select topology {unicast | multicast} topology-name ip acl extended
- **5. ip route vrf** *vrf-name* **topology** *topology-name destination-address destination-mask* {*forwarding-address* | **interface** [*forwarding-address*]} [**multicast**]
- 6. exit

## **DETAILED STEPS**

|        | Command or Action                                                                                                    | Purpose                                                                                                    |
|--------|----------------------------------------------------------------------------------------------------|----------------------------------------------------------------------------------------------------|
| Step 1 | enable                                                                                                    | Enables privileged EXEC mode.                                                                                                    |
|        | Example:                                                                                                    | • Enter your password if prompted.                                                                                                    |
|        | Device> enable                                                                                                    |                                                                                                    |
| Step 2 | configure terminal                                                                                                    | Enters global configuration mode.                                                                                                    |
|        | Example:                                                                                                    |                                                                                                    |
|        | Device# configure terminal                                                                                                    |                                                                                                    |
| Step 3 | ip multicast vrf vrf-name topology {unicast   multicast} topology-name tid topology-number                                                                | Configures VRF and topology selection for IP multicast streams.                                                                                                    |
|        | Example:                                                                                                    |                                                                                                    |
|        | Device(config)# ip multicast vrf kmdvrf topology multicast kmdtopo tid 111                                                                                |                                                                                                    |
| Step 4 | ip multicast vrf vrf-name rpf select topology {unicast   multicast} topology-name ip acl extended                                                         | Associates a multicast topology with a multicast group that has a specific multicast route entry.                                                                                                    |
|        | Example:                                                                                                    |                                                                                                    |
|        | Device(config)# ip multicast vrf kmdvrf rpf select topology multicast kmdtopo ip acl extended                                                             |                                                                                                    |
| Step 5 | ip route vrf vrf-name topology topology-name<br>destination-address destination-mask {forwarding-address  <br>interface [forwarding-address]} [multicast] | Configures static routing under a topology instance                                                                                                    |
|        |                                                                                                    | <ul> <li>VRF and topology can be specified together<br/>only when the multicast is specified.</li> </ul>                                                                                                    |
|        | Example:                                                                                                    |                                                                                                    |
|        | Device(config)# ip route vrf kmdvrf topology kmdtopo 10.0.0.0 255.0.0.0 Ethernet 0/0 multicast                                                            |                                                                                                    |
| Step 6 | exit                                                                                                    | Exits global configuration mode.                                                                                                    |
|        | Example:                                                                                                    |                                                                                                    |
|        | Device(config)# exit                                                                                                    |                                                                                                    |
|        | I .                                                                                                    | The state of the state of the s |

# **Configuration Examples for Multicast MTR in VRF**

# **Example: Multicast MTR in VRF**

```
ip multicast vrf kmdvrf topology multicast kmdtopo tid 111 ip multicast vrf kmdvrf rpf select topology multicast kmdtopo ip acl extended ip route vrf kmdvrf topology kmdtopo 10.0.0.0 255.0.0.0 Ethernet 0/0 multicast!
```

# **Additional References for Multicast MTR in VRF**

### **Related Documents**

| Related Topic                        | Document Title                                       |
|--------------------------------------|------------------------------------------------------|
| Cisco IOS commands                   | Cisco IOS Master Command List,<br>All Releases       |
| Multitopology Routing (MTR) commands | Cisco IOS Multitopology Routing<br>Command Reference |
| IP Multicast commands                | Cisco IOS Multicast Command<br>Reference             |
| Multitopology Routing                | Multitopology Routing<br>Configuration Guide         |
| MTR Support for Multicast            |                                                      |
| MTR in VRF                           |                                                      |

### **Technical Assistance**

| Description                                                                                                    | Link                         |
|----------------------------------------------------------------------------------------------------|------------------------------|
| The Cisco Support website provides extensive online resources, including documentation and tools for troubleshooting and resolving technical issues with Cisco products and technologies.                                                                   | http://www.cisco.com/support |
| To receive security and technical information about your products, you can subscribe to various services, such as the Product Alert Tool (accessed from Field Notices), the Cisco Technical Services Newsletter, and Really Simple Syndication (RSS) Feeds. |                              |
| Access to most tools on the Cisco Support website requires a Cisco.com user ID and password.                                                                                                    |                              |

# **Feature Information for Multicast MTR in VRF**

The following table provides release information about the feature or features described in this module. This table lists only the software release that introduced support for a given feature in a given software release train. Unless noted otherwise, subsequent releases of that software release train also support that feature.

Use Cisco Feature Navigator to find information about platform support and Cisco software image support. To access Cisco Feature Navigator, go to . An account on Cisco.com is not required.

Table 2: Feature Information for Multicast MTR in VRF

| Feature Name         | Releases | Feature Information                                                                                                    |
|----------------------|----------|----------------------------------------------------------------------------------------------------|
| Multicast MTR in VRF | 15.4(2)T | The Multicast MTR in VRF feature extends to IPv4 and VRF contexts the Cisco IOS software's capability that allows users to configure one or more non-congruent multicast topologies in global IPv4 routing context.                                                                                                    |
|                      |          | The following commands were introduced or modified: ip mulitcast vrf vrf-name topology {unicast   multicast} topology-name tid topology number, ip mulitcast vrf vrf-name rpf select topology {unicast   multicast} topology-name ip acl extended, ip route vrf vrf-name topology topology-name destination-address destination-mask {forwarding-address   interface [forwarding-address]} [multicast] |

Feature Information for Multicast MTR in VRF